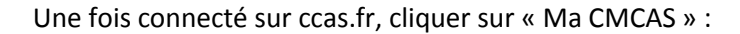

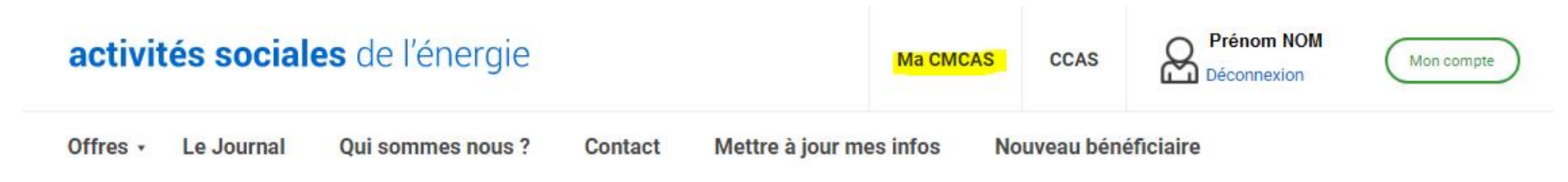

Colos été 2024 : Les inscriptions sont closes. Un peu de patience, on se retrouve bientôt pour les places disponibles.

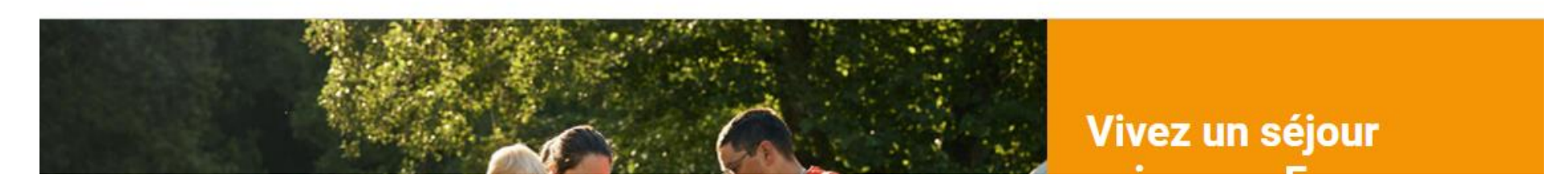

Vous serez automatiquement basculé sur le site internet de la CMCAS Essonne [: https://essonne.cmcas.com/](https://essonne.cmcas.com/)

Une fois sur la page d'accueil, descendre un peu et cliquer sur l'image sous « MES ACTIVITES A VENIR » :

Infos - Actualité

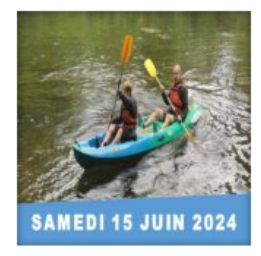

### **CANOË SUR LE LOING - Juin 2024**

La Commission Sports de la CMCAS Essonne vous propose une descente en Canoë...

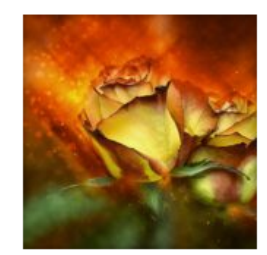

### **ART FLORAL - Séances du 1er Semestre 2024**

Séances d'Art Floral : 1er semestre 2024 Apprendre à connaître les...

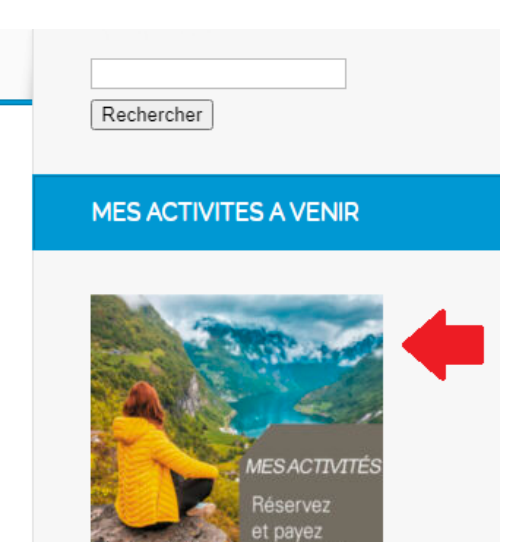

vos activités

Une fois sur Mes Activités En Ligne CMCAS Essonne : <https://mesactivites-essonne.ccas.fr/>, rendez-vous dans votre espace bénéficiaire :

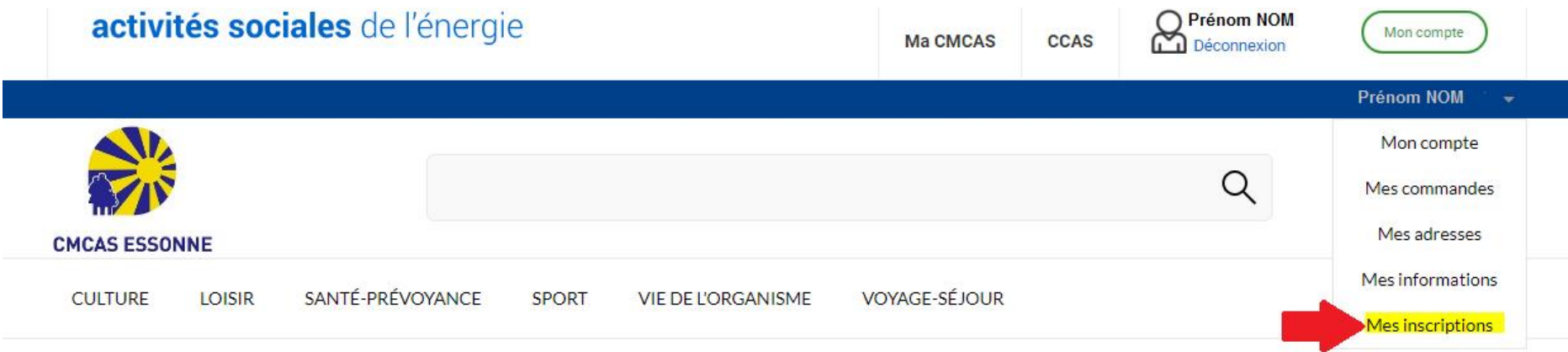

#### Mes Activités "en ligne" CMCAS ESSONNE

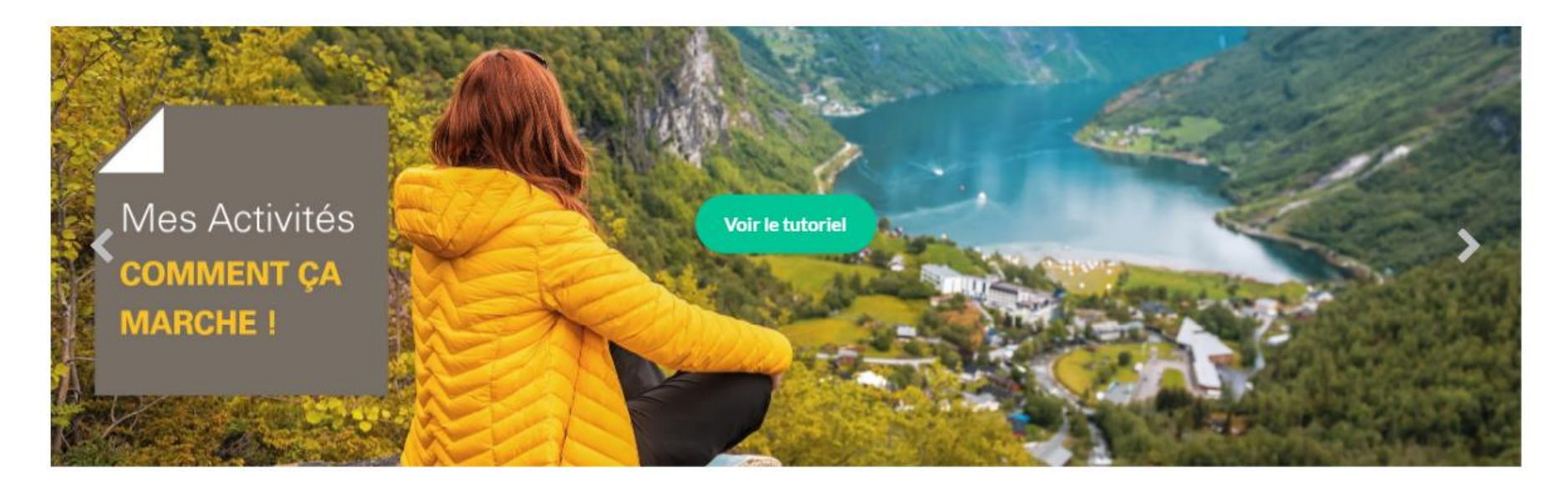

Une fois dans la section « Mes inscriptions », défiler jusqu'en bas de page (les activités apparaissent de la plus ancienne – en haut de page – à la plus récente, vers le bas).

Cliquer sur « Payer/Annuler ».

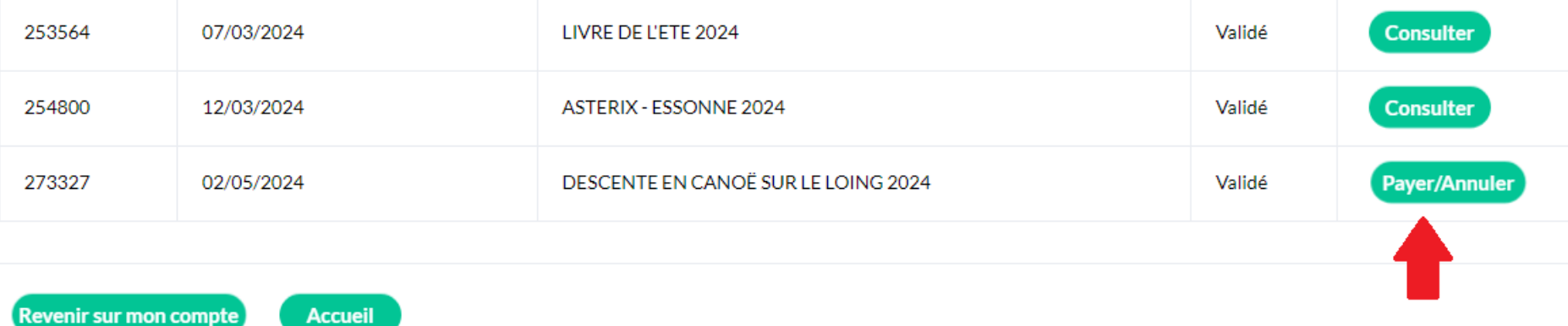

Vous accédez ensuite à l'affichage des participants inscrits pour l'activité, il faut cliquer sur « Choisir son mode de paiement ».

*Cf page suivante*

Mes observations

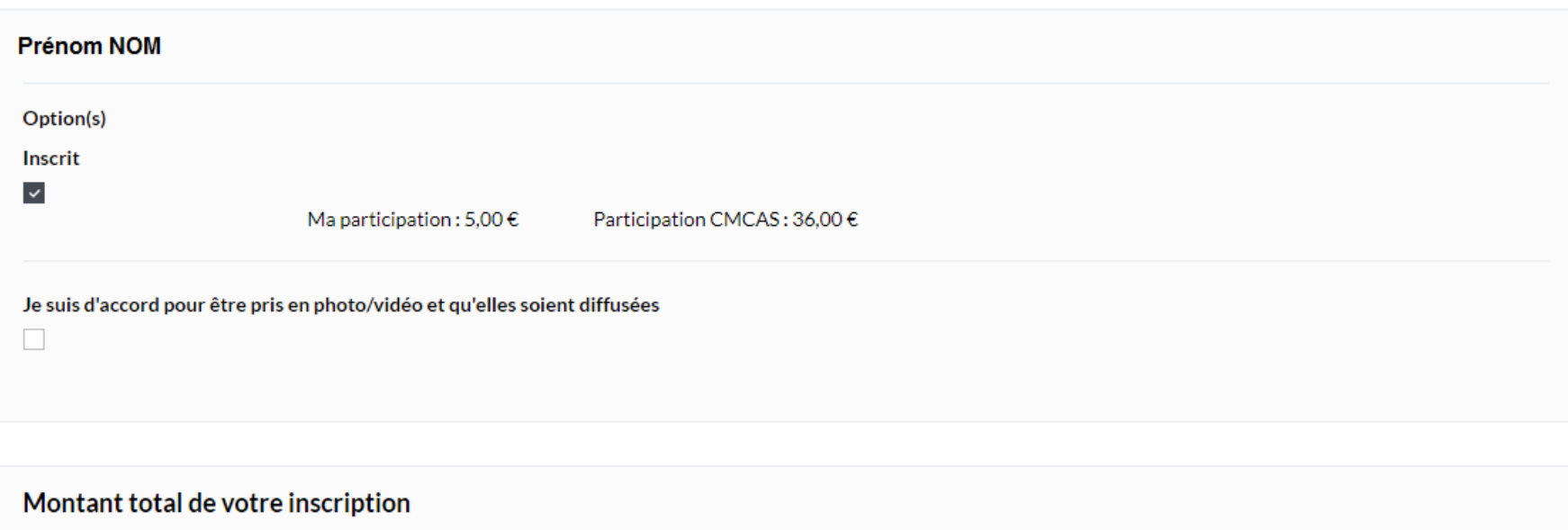

Total: 5,00  $\in$ 

Attention si vous cliquez sur « validez votre inscription » Votre inscription sera définitive.

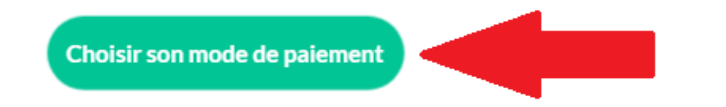

Vous avez en haut de page, le récapitulatif de la commande :

### Récapitulatif de la commande

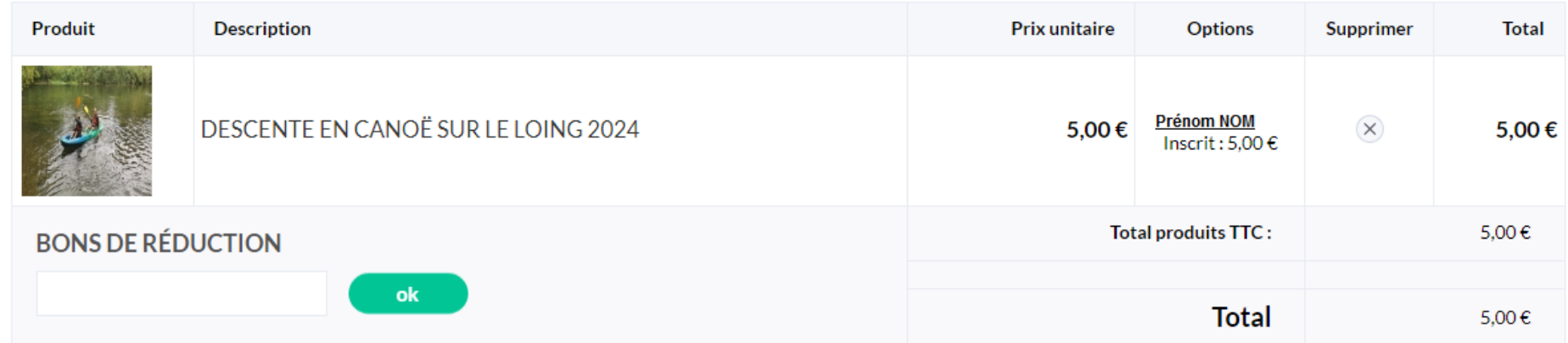

En descendant sur la page, 1 Adresse puis 2 Information complémentaire, à cet endroit ATTENTION il est impératif d'approuver les CGV pour pouvoir accéder au choix du règlement :

# 2 Informations complémentaires

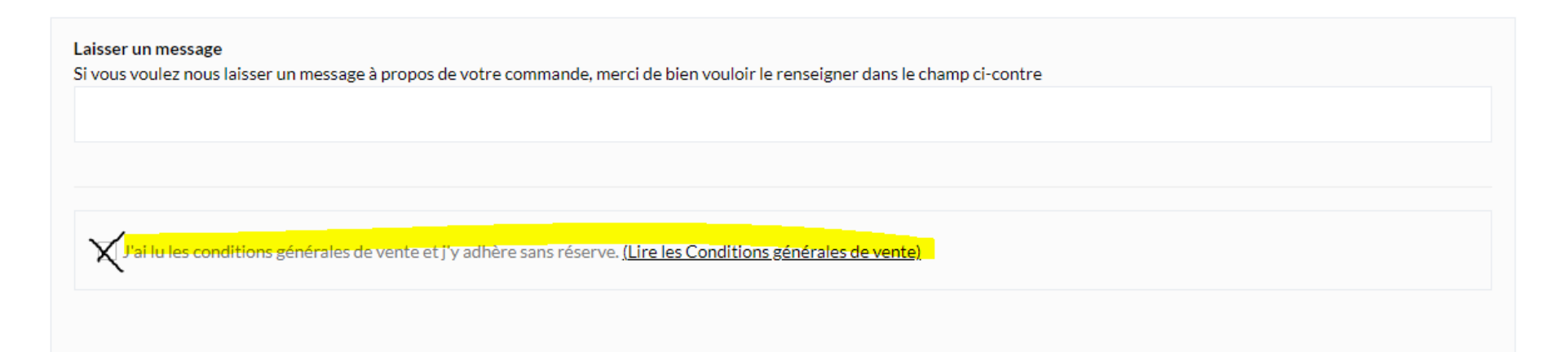

### $3$  Choisissez votre moyen de paiement

Pour les CMCAS autorisant le paiement en CMCAS et si vous souhaitez régler en plus d'échéances que proposées ci-dessous,<br>choisissez "Paiement en CMCAS" et rapprochez-vous de la CMCAS qui a organisé l'activité.

Une fois la case cochée, vous avez accès aux différents modes de règlements :

v J'ai lu les conditions générales de vente et j'y adhère sans réserve. (Lire les Conditions générales de vente)

# $3$  Choisissez votre moyen de paiement

Pour les CMCAS autorisant le paiement en CMCAS et si vous souhaitez régler en plus d'échéances que proposées ci-dessous,<br>choisissez "Paiement en CMCAS" et rapprochez-vous de la CMCAS qui a organisé l'activité.

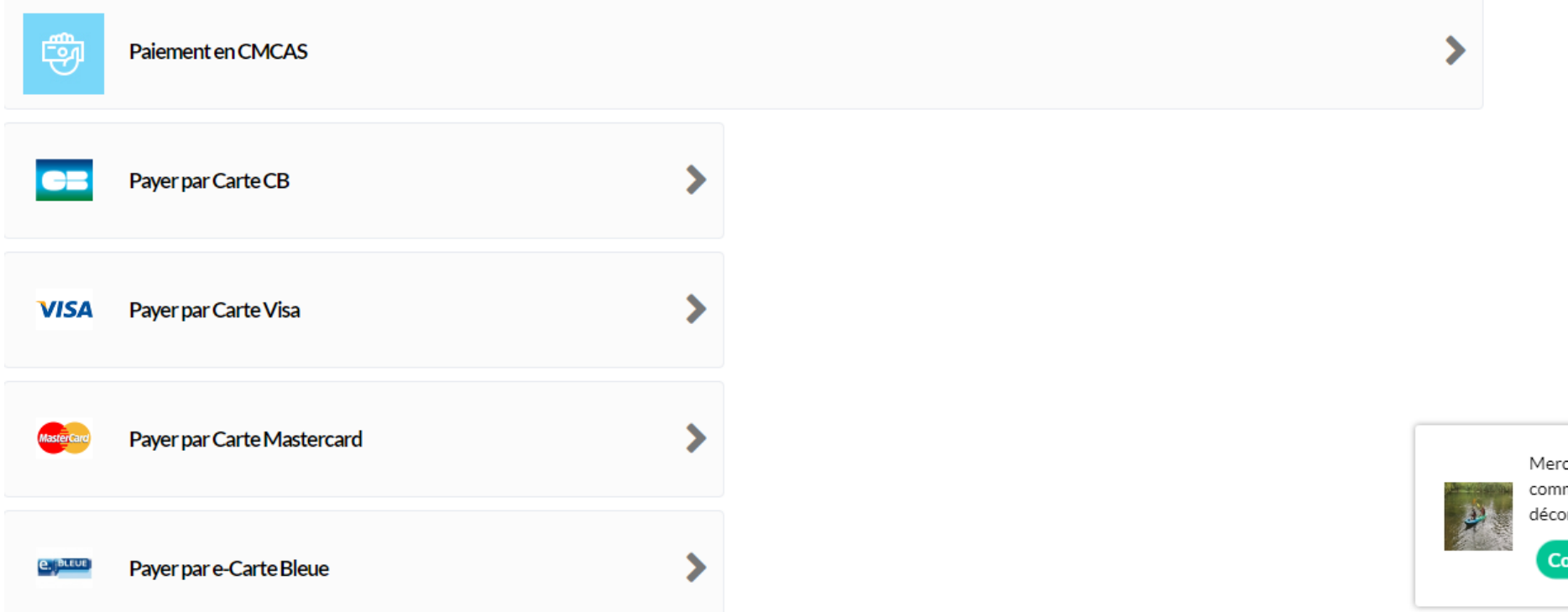

Choisir « Paiement en CMCAS » si vous souhaitez régler par chèque (au dos votre NIA + nom de l'activité concernée) ou espèces.

Pour les règlements par CB/Visa/Mastercard/e-CB une page **sécurisée PayBox** s'ouvre et vous invite à noter votre numéro de carte puis à valider votre paiement.